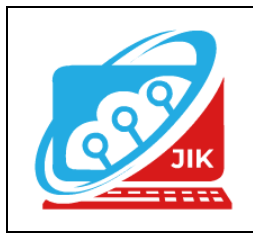

# **Jurnal Informatika dan Komputer (JIK)**

**Vol. 13 No. 1 (2022) ISSN Media Cetak : 2089 – 4384**

# **Membuat Sistem Informasi Pembayaran Pada Pondok Pesantren Rabiatul Adawiyah Menggunakan Embarcadero Xe2**

**Ujang Nur Hasan<sup>1</sup> , Muhammad Romzi <sup>2</sup> , Kadarsih<sup>3</sup>**

1 Program Studi Manajemen Informatika, Universitas Mahakarya Asia <sup>2,3</sup>Jl. Jend A. Yani No.267A Tanjung Baru, Baturaja, OKU, Sumatera Selatan Korespondensi Email : ujangnurhasan5@gmail.com<sup>1</sup>, ujromzi@gmail.com<sup>2</sup>, kadarsih.mail@gmail.com<sup>3</sup>

**Abstrack** - *At this time, where the development of technology and information is growing very quickly. This has an impact on the convenience and various fields of work, as well as education, including payment data collection. The use of computer technology makes the payment data collection process more effective and efficient.*

*Rabiatul Adawiyah Islamic Boarding School Is a Rabiatul Adawiyah Islamic Boarding School It is one of the Tsanawiyah and Aliyah madrasa schools under the auspices of the Ministry of Religion. In collecting data on incoming and outgoing payments, they still use a manual system, both in the data collection process or in recording payments, they still use physical documents, so it is very possible for errors or errors to occur in recording and difficulties in finding data.*

*Based on this background, the authors encourage to create a Payment Information System at the Rabiatul Adawiyah Islamic Boarding School using Embarcadero Xe2 which is expected to help the payment data collection process become more effective and efficient. This Payment Information System is made using Embarcadero Xe2 and My Sql Database as the Database. The use of this Payment Data Information System is the right solution to simplify the process of inputting student data, payment type data, payment data. It is easy to search for data and the resulting report will be more accurate.*

# *Keywords: Information System, Payment*

## **Abstrak**

Pada masa sekarang ini, dimana perkembangan teknologi dan informasi berkembang dengan sangat cepat. Hal ini berdampak pada kemudahan dan berbagai bidang pekerjaan, maupun pendidikan, termasuk pendataan Pembayaran. Penggunaan Teknologi komputer menjadikan proses pendataan Pembayaran menjadi lebih efektif dan efisien.

Pondok Pesantren Rabiatul Adawiyah Merupakan Ponpes Rabiatul Adawiyah Merupakan salah satu sekolah madrasah Tsanawiyah dan madrasah Aliyah yang berada

dibawah naungan Kementerian Agama. Dalam melakukan Pendataan pembayaran masuk maupun keluar masih memakai system manual baik dalam proses pendataan atau pencatatan pembayaran masih menggunakan dokumen fisik, sehingga sangat mungkin terjadinya kekeliruan ataupun kesalahan dalam pencatatan serta kesulitan dalam pencarian data.

Berdasarkan latar belakang tersebut penulis mendorong untuk membuat Sistem Informasi Pembayaran Pada Pondok Pesantren Rabiatul Adawiyah Menggunakan Embarcadero Xe2 yang diharapkan dapat membantu proses pendataan pembayaran menjadi lebih efektif dan efisien. Sistem Informasi Pembayaran Ini dibuat dengan Menggunakan Embarcadero Xe2 dan Database My Sql Sebagai Databasenya. Penggunaan Sistem Informasi Data Pembayaran ini menjadi solusi yang tepat untuk mempermudah proses input data santri, data jenis bayar, data pembayaran. Mudah dalam pencarian data dan laporan yang dihasilkan akan lebih akurat.

## **Kata Kunci : Sistem Informasi, Pembayaran**

## **I. PENDAHULUAN**

# **1. Latar Belakang Masalah**

Seiring berkembangnya teknologi kita ketahui bahwa ternyata teknologi sangat mempengaruhi kebutuhan manusia. Pada saat ini banyak teknologi yang semakin maju dan berperan mempermudah manusia melakukan kegiatan sehari-hari. Kemajuan dibidang teknologi informasi di bidang pendidikan, dan lain-lain merupakan contoh bahwa kita semakin memerlukan teknologi informasi dalam kehidupan kita. Berdasarkan hasil pengamatan dan informasi yang diperoleh sebagian besar perusahaan telah memanfaatkan komputer untuk kegiatan sistem informasi (SI) perusahaan, termasuk dalam hal kegiatan pencatatan, pengumpulan data, rekapitulasi, serta pembuatan dan penyebaran informasi.

Banyaknya perusahaan saat ini melakukan pengembangan sistem informasi untuk mempermudah pengolahan data dan informasi, sehingga bertujuan untuk meningkatkan kecepatan pelayanan dan informasi yang

dihasilkan. Pondok pesantren Rabiatul Adawiyah merupakan salah satu sekolah Madrasah Tsanawiyahdan Madrasah Aliyah yang berada dibawah naungan kementrian agama. Pada pondok pesantren Rabiatul Adawiyah dalam melakukan pembayaran masih di catat secara manual dalam pembukuan sehingga data-datanya sering tidak tercatat secara akurat. Berdasarkan uraian permasalahan di atas perlu di bangun sistem informasi pembayaran yang berguna untuk membantu kegiatan pendataan pembayaran di pondok pesantren Rabiatul Adawiyah. Dengan demikian saya tertarik untuk membangun sistem informasi pembayaran pada pondok Pesantren Rabiatul Adawiyah menggunakan Embacadero Xe2 dan Mysql.

## **2. Rumusan Masalah**

Berdasarkan judul dan batasan masalah di atas, maka dapat dirumuskan masalah sebagai berikut :

- 1. Bagaimana membuat Sistem Informasi pembayaran pada pondok pesantren Rabiatul Adawiyah menggunakan Embarcadero XE2 dan MYSQL?
- 2. Bagaimana Cara Penggunaan dan penerapan Sistem Informasi pembayaran menggunakan Embarcadero XE2 dan MYSQL?

#### **3. Batasan Masalah**

Supaya penelitian ini dapat berjalan sesuai dengan tujuan yang diharapkan, maka dibatasi masalah dengan hanya membahas mengenai data pembayaran Uang SPP, Uang Makan Perbulan, Uang Laundry.

#### **4. Tujuan Penelitian**

Adapun tujuan dari pembuatan tugas akhir ini adalah sebagai berikut:

- 1. Menghasilkan Sistem Informasi pembayaran yang nantinya dapat digunakan oleh Pondok Pesantren Rabiatul Adawiyah.
- 2. Untuk memudahan dan mengetahui cara kerja penyelesaian data pembayaran pada Pondok Pesantren Rabiatul Adawiyah.
- 3. Menghasilkan laporan yang lengkap, akurat, dan cepat.

#### **5. Manfaat Penelitian**

- 1) Bagi Perguruan Universitas Mahakarya Asia Baturaja
	- a. Sebagai bahan evaluasi kampus Universitas Mahakarya Asia untuk mengetahui sejauh mana kemampuan mahasiswanya dalam menerapkan ilmu yang telah di peroleh selama berlangsungnya kuliah.
	- b. Membina hubungan dengan perusahaan atau instansi yang terlibat.
	- c. Mengetahui kemampuan dan kesiapan mahasiswa dalam memasuki dunia kerja.
- 2) Bagi Mahasiswa
	- a. Meningkatkan suatu pemahaman serta wawasan dalam dunia bekerja terutama pengetahuan di bidang ilmu komputer yang dapat diterapkan dalam suatu perusahaan terutama proses pembuatan sistem informasi.
- b. Melatih keahlian berkomunikasi serta bersosialisasi di lingkungan kerja.
- c. Menumbuhkan sikap rasa tanggung jawab yang tinggi bagi mahasiswa.
- d. Melatih mahasiswa sebelum terjun di dunia kerja.
- 3) Bagi Instansi
	- a. Adanya kerjasama antara dunia pendidikan dengan dunia industry atau perusahaan sehingga perusahaan tersebut dikenal oleh kalangan akademis.
	- b. Dengan adanya sistem informasi pembayaran, pengolahan data-data nya bisa dilakukan dengan mudah dan praktis.

#### **II. KAJIAN TEORI**

#### **1. Sistem informasi**

Menurut Elisabet Yunaeti Anggraeni dan Rita Irviani (2017:1) Sistem adalah sekumpulan orang yang saling bekerja sama dengan ketentuan-ketentuan aturan yang sistematis dan terstruktur untuk membangun satu kesatuan yang melaksanakan suatu fungsi untuk mencapai suatu tujuan. Informasi adalah data yang diolah menjadi berguna dan berarti bagi penerimanya, serta untuk mengurangi ketidakpastian dalam proses pengambilan keputusan mengenai suatu keadaan. Sistem Informasi adalah suatu kombinasi teratur dari orang-orang hardware, software, jaringan komunikasi dan sumber daya data yang mengumpulkan, mengubah dan menyebarkan informasi dalam sebuah organisasi.

## **2. EmbarcaderoXE2**

Menurut Jubilee Enterprise (2017:1) Bahasa Pemrograman sekaligus *software development kit* (*SDK*) yang secara luas dapat digunakan untuk membuat berbagai aplikasi , baik aplikasi desktop maupun mobile. *Delphi* sendiri merupakan pengembangan turbo pascal yang di *develod* oleh *borland*. Selanjutnya pengembangan Delphi diserahkan kepada perusahaan bernama *Embarcadero Tecnologies*. Sejak saat itu nama *Embarcadero* melekat pada *Delphi*. Bila anda ingin merancang interface berbasis grafis anda tinggal drag dan drop komponen dari *tools palatte* ke form. Objek Pada Embarcadero*XE2* :

## **3. Database My SQL**

Menurut Dr.Gede Indrawan dan I Nyoman Yoga Setyawan (2017:15), *MySQL (My Structured Query Language)* adalah sebuah program dtabse server yang mampu menerima dan mengirim datanya sangat cepat, multi user serta menggunakan perintah dasar SQL *(Structured Query Language)*.

MySQL merupakan dua bentuk lisensi, yaitu FreeSoftware dan Shareware, MySQL yang bias adigunakan adalah MySQL FreeSoftware yang berada dibawah lisensi GNU/GPL *(General Public License).* MySQL juga merupakan sebuah database yang free, artinya bebas menggunakan database untuk keperluan pribadi atau usaha tanpa harus membeli dan membayar lisensinya. MySQL pertama kali dirintis oleh seorang programmer database bernama Michael Widenius. Selain database server, MySQL juga merupakan program yang dapat mengakses sesuatu database MySQL yang berposisi sebagai *server*, yang berarti program kita berposisi sebagai *clien*t. Jadi MySQL adalah sebuah database yang dapat digunakan sebagai *client* maupun *server*.

# **4. Diagram Konteks**

Menurut Indrajani (2015:27) diagram konteks adalah diagram yang terdiri dari suatu proses dan menggambarkan ruang lingkup suatu sistem. Diagram konteks merupakan level tertinggi dari DFD yang menggambarkan seluruh input sistem atau output sistem.

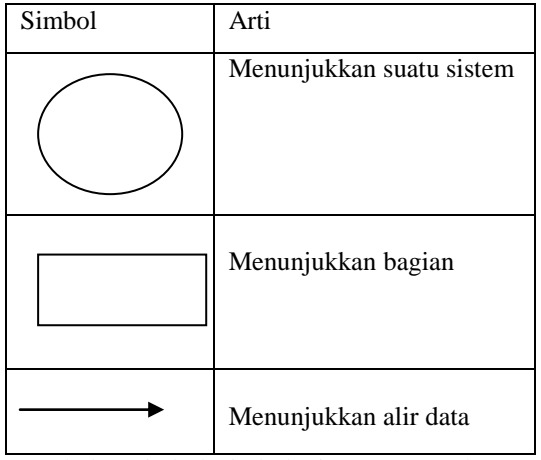

Tabel 1. Simbol-Simbol Diagram Konteks

# **5. Data Flow Diagram (DFD)**

Menurut Indrajani (2015:27) Data Flow Diagram adalah sebuah alat yang menggambarkan aliran data sampai sebuah sistem selesai, dan kerja atau proses dilakukan dalam sistem tersebut. Istilah dalam bahasa Indonesia adalah diagram aliran data.

| Simbol | Arti                                |
|--------|-------------------------------------|
|        | Menunjukkanentitasd<br>an<br>Tujuan |
|        | Menunjukkanarus<br>data             |
|        | Menunjukkan proses                  |
|        | Menunjukkan<br>penyimpanan data     |

Tabel 2.Simbol-Simbol Data Flow Diagram

# **6. Entity Relationship Diagram (ERD)**

Menurut Indrajani (2015:17) *Entity Relationship Diagram* (ERD) adalah sebuah pendeketan top-bottom dalam perancangan basis data yang dimulai dengan mengidentifikasikan data-data terpenting yang disebut entitas, dan hubungan antara entitas-entitas tersebut yang di gambarkan dalam suatu model.

#### 1. *One –To-One*

Jenis hubungan ini merupakan hubungan antar tabel, yang menggunakan sebuah *primary key.*

Contoh : Satu pegawai bekerja di satuinstansi

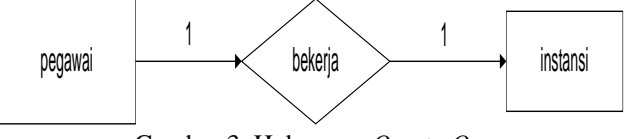

Gambar 3. Hubungan *One to One*

## 2. *One-to-Many*

Merupakan hubungan antara tebel dimana satu *record* pada satu tabel memiliki hubungan dengan beberapa *record* ditabel lain.

Contoh : satu Kantor desa memiliki banyak pegawai.

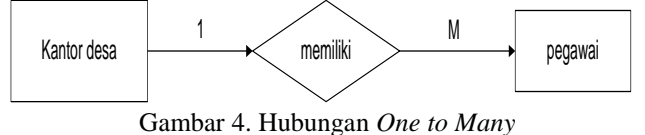

## 3. *Many-to-Many*

Merupakan hubungan antara tabel dimana bebrapa *record* pada satu tabel memiliki hubungan dengan bebrapa *record* di tabel lain.

Contoh : Banyak mahasiswa mengambil banyak mata kuliah.

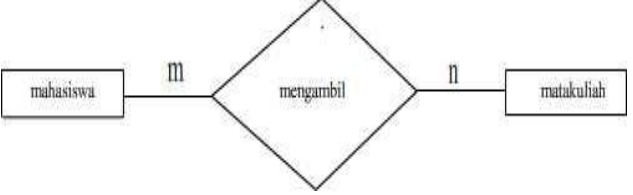

Gambar 5. Hubungan *Many to Many*

## **III. METODOLOGI PENELITIAN**

## **1. Subjek Penelitian**

Pada penelitian ini subjek yang diteliti adalah pada Pondok Pesantren Rabiatul Adawiyah menggunakan Embarcadero XE2 dan MYSQL Penelitian ini dilakukan pada bulan Februari 2022, bertempat di Pondok Pesantrean Rabiatul Adawiyah.

## **2. Waktu dan tempat penelitian**

Penelitian dilakukan pada bulan Februari 2022 sampai dengan bulan Juni 2022 bertempat di Pondok Pesantren Rabiatul Adawiyah.

Dalam melakukan penelitian ini memerlukan beberapa peralatan, yang terbagi dalam dua bagian, yaitu perangkat lunak (*software),* dan perangkat keras (*hardware).*Perangkat-perangkat yang digunakan yaitu:

1. *Hardware* :

- a. *Processor : AMD E2-7015 APU*
- b. *Memory : 4096MB RAM*
- c. *Harddisk : ASUS 4 GB*
- d. *Keyboard dan Mouse*
- 2. *Softrware* :
	- a. Sistem Operasi *Windows 7 Ultimate*
	- b. *Embarcaderro XE2*
	- c. *My Sql*
- **3. Perancangan system**
- **a. Diagram Konteks**

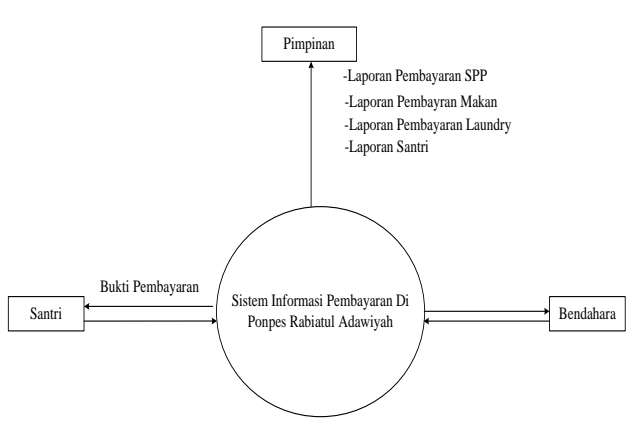

Gambar 6. Diagram Konteks

# **b. Data Flow Diagram (DFD)**

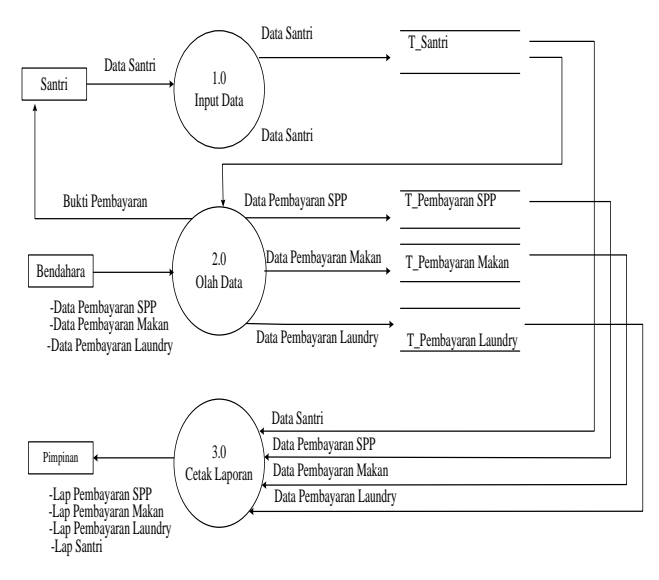

Gambar 7. Data Flow Diagram

## **c. Diagram Level Proses 1**

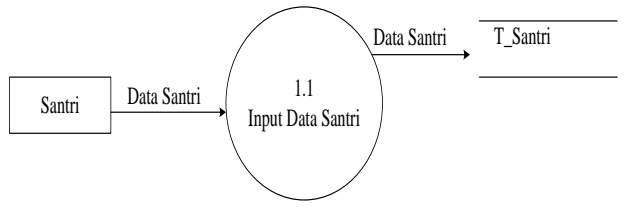

Gambar 8. Diagram Level Proses 1

**d. Diagram Level Proses 2**

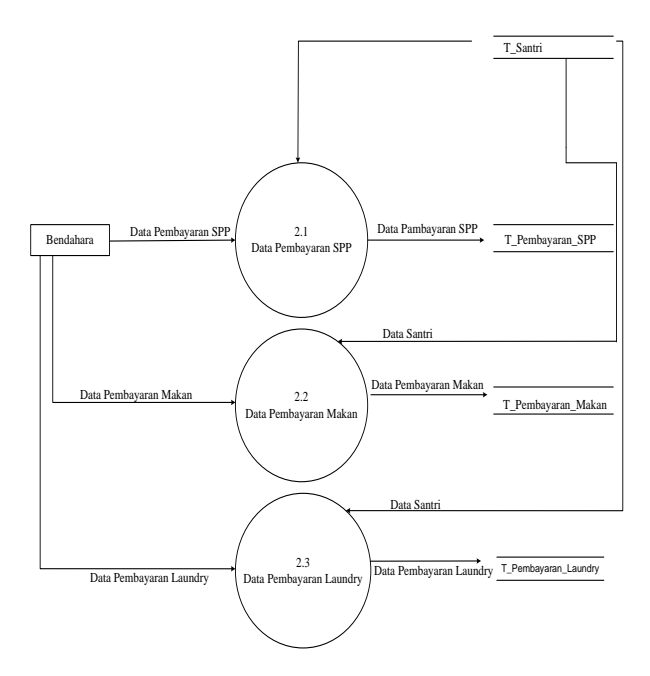

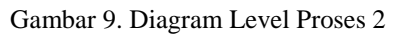

**e. Diagram Level proses 3**

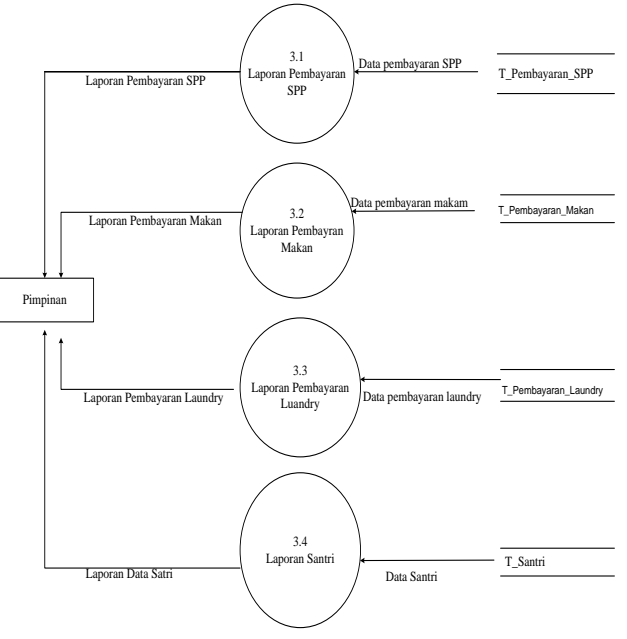

Gambar 10. Diagram Level Proses 3

## **4. Rancangan Struktur Tabel**

Dari rancangan diagram konteks (*Context Diagram*), DFD (*Data Flow Diagram*) dapat dirancang beberapa tabel. Berikut rancangan tabel :  $T<sub>1</sub>$ . 1.  $\alpha$ 

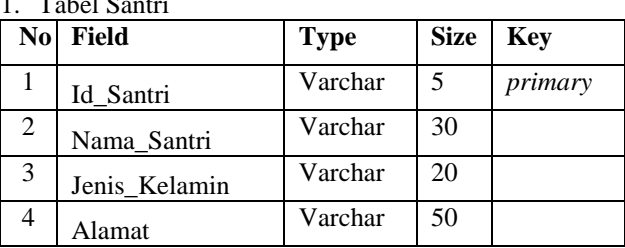

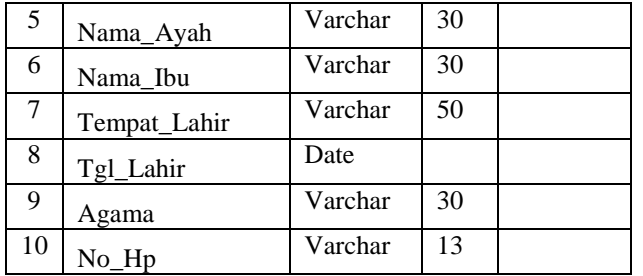

Tabel 3. Tabel Santri

#### 2. Tabel Pembayaran SPP

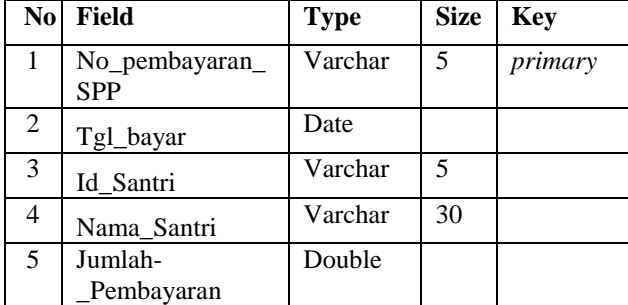

Tabel 4. Tabel Pembayaran SPP

#### 3. Tabel Pembayaran Makan

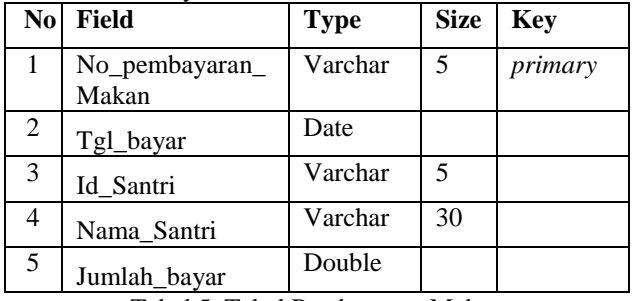

Tabel 5. Tabel Pembayaran Makan

#### 4. Tabel Pembayaran Laundry

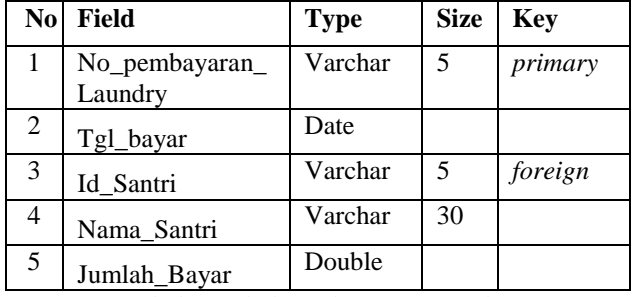

Tabel 6. Tabel Pembayaran Laundry

# **IV. HASIL DAN PEMBAHASAN**

# **1. Hasil**

Hasil yang didapat dari penelitian tugas akhir yang dilakukan oleh penyusun berupa Sistem Informasi Pembayaran pada pondok pesantren Rabiatul Adawiyah Menggunakan Embarcadero XE2.

Sistem ini terdiri dari beberapa halaman. Dimana masing-masing halaman saling berhubungan. Adapun halaman-halaman tersebut adalah sebagai berikut :

# **, Muhammad Romzi <sup>2</sup> , Kadarsih<sup>3</sup>**

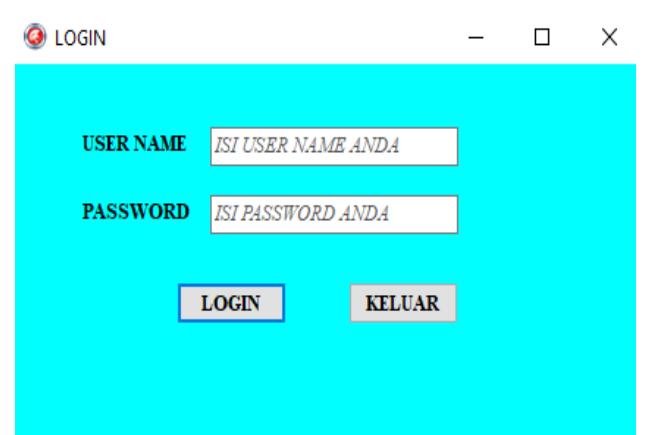

Gambar 1. Tampilan *Login*

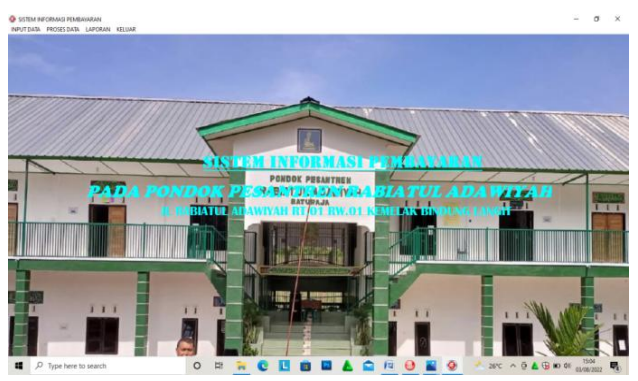

Gambar 2. Tampilan Menu Utama

| o             | input santri         |               |                      |       |                          |              |              |              |                     | п             | $\times$                      |
|---------------|----------------------|---------------|----------------------|-------|--------------------------|--------------|--------------|--------------|---------------------|---------------|-------------------------------|
|               |                      |               |                      |       | <b>INPUT DATA SANTRI</b> |              |              |              |                     |               |                               |
|               | <b>Id Santri</b>     |               |                      |       | <b>Tempat Lahir</b>      |              |              |              |                     |               |                               |
|               | Nama Santri          |               |                      |       | Tanggal Lahir 20/07/2022 |              | ij v         |              |                     |               |                               |
|               | <b>Jenis Kelamin</b> |               |                      | Agama |                          |              | $\checkmark$ |              |                     |               |                               |
| <b>Alamat</b> |                      |               |                      |       | Nomor Hp                 |              |              |              |                     |               |                               |
|               | Nama Ayah            |               |                      |       |                          |              |              |              |                     |               |                               |
|               | Nama Ibu             |               |                      |       |                          |              |              |              |                     |               |                               |
|               |                      |               |                      |       |                          |              |              |              |                     |               |                               |
|               | <b>TAMBAH</b>        | <b>SIMPAN</b> | <b>BATAL</b>         |       | <b>UBAH</b>              | <b>HAPUS</b> |              |              |                     | <b>KELUAR</b> |                               |
|               | <b>Id Santri</b>     | Nama Santri   | <b>Jenis Kelamin</b> |       | <b>Alamat</b>            | Nama Ayah    |              | Nama Ibu     | <b>Tempat Lahir</b> |               | $\land$                       |
|               | 001                  | beni          | <b>LAKI-LAKI</b>     |       | pancur                   | amri         |              | nur          | muaradua            |               |                               |
|               | 002                  | via           | <b>PEREMPUAN</b>     |       | pancur                   | edi          |              | silawati     | palembang           |               |                               |
|               | 003                  | untung        | <b>LAKI-LAKI</b>     |       | lr.jambu                 | wadiman      |              | sulistiawati | tanjung             |               |                               |
|               | 004                  | ujang         | <b>LAKI-LAKI</b>     |       | kemu                     | amir         |              | siti         | jawa barat          |               |                               |
|               | $\epsilon$           |               |                      |       |                          |              |              |              |                     |               | $\checkmark$<br>$\mathcal{P}$ |

Gambar 3. Tampilan Input Data Santri

| <b>JENIS BAYAR</b><br>$\bullet$                          |                       |                                                                         |                        |                                             |                          |               |                   | $\Box$ | $\times$ |
|----------------------------------------------------------|-----------------------|-------------------------------------------------------------------------|------------------------|---------------------------------------------|--------------------------|---------------|-------------------|--------|----------|
|                                                          |                       |                                                                         |                        |                                             | <b>INPUT JENIS BAYAR</b> |               |                   |        |          |
| <b>Id Jenis</b>                                          | $j$ <sub>b</sub> $01$ |                                                                         |                        |                                             |                          |               |                   |        |          |
| Jenis                                                    |                       | <b>BAYAR SPP</b>                                                        |                        |                                             |                          |               |                   |        |          |
| <b>Nominal</b>                                           |                       |                                                                         |                        | 200000                                      |                          |               |                   |        |          |
| <b>TAMBAH</b>                                            |                       | <b>SIMPAN</b>                                                           | $\operatorname{BATAL}$ | <b>UBAH</b>                                 | <b>HAPUS</b>             | <b>KELUAR</b> |                   |        |          |
| <b>Id Jenis</b><br>ib <sub>01</sub><br>٠<br>ib02<br>ib03 |                       | Jenis<br><b>BAYAR SPP</b><br><b>BAYAR MAKAN</b><br><b>BAYAR LAUNDRY</b> |                        | <b>Nominal</b><br>200000<br>450000<br>65000 |                          |               | ́<br>$\checkmark$ |        |          |
|                                                          |                       |                                                                         |                        |                                             |                          |               |                   |        |          |
|                                                          |                       |                                                                         |                        |                                             |                          |               |                   |        |          |

Gambar 4. Tampilan Input Data Jenis Bayar

| PEMBAYARAN SPP                 |                                                      |                             |              |                          |
|--------------------------------|------------------------------------------------------|-----------------------------|--------------|--------------------------|
|                                |                                                      | <b>INPUT PEMBAYARAN SPP</b> |              |                          |
|                                | 01                                                   |                             |              |                          |
| No Pembayaran SPP              |                                                      |                             |              |                          |
| <b>Tanggal Bayar</b>           | 20/07/2022                                           | g v                         |              |                          |
| <b>Id Santri</b>               | 001                                                  |                             |              |                          |
| Nama Santri                    | beni                                                 |                             |              |                          |
|                                |                                                      |                             |              |                          |
| Jumlah Pembayaran              |                                                      | 200000                      |              |                          |
| O Nama Santri                  | Pencarian                                            |                             | Cari         |                          |
|                                |                                                      |                             |              |                          |
|                                | <b>BATAL</b><br><b>SIMPAN</b>                        | <b>UBAH</b>                 | <b>HAPUS</b> | <b>KELUAR</b>            |
|                                |                                                      |                             |              |                          |
| <b>TAMBAH</b>                  | No Pembayaran SP Tanggal Bayar Id Santri Nama Santri |                             |              | <b>Jumlah Pembayaran</b> |
|                                | 20/02/2021<br>001                                    | <b>BENI</b>                 |              | 200000                   |
| $\blacktriangleright$ 01<br>02 | 12/03/2020<br>002                                    | <b>EVA</b>                  |              | 300000                   |
| 03<br>04                       | 11/01/2022<br>003<br>20/07/2022                      | <b>UNTUNG</b><br>ujang      |              | 250000<br>300000         |

Gambar 5. Tampilan Proses Pembayaran SPP

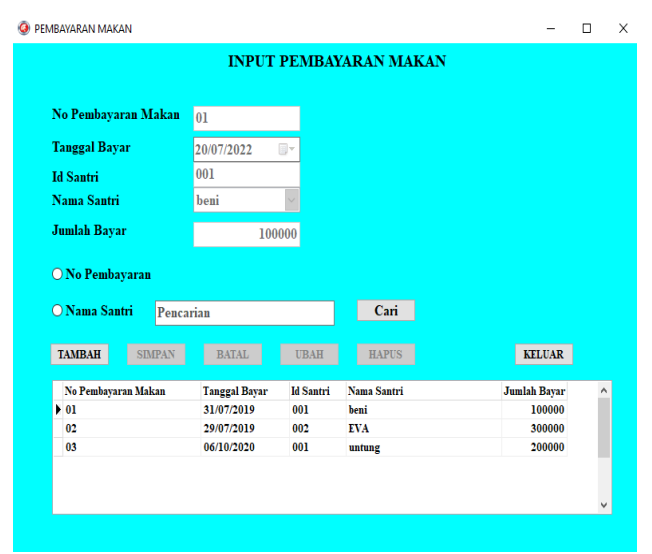

Gambar 6. Tampilan Proses Pembayaran Makan

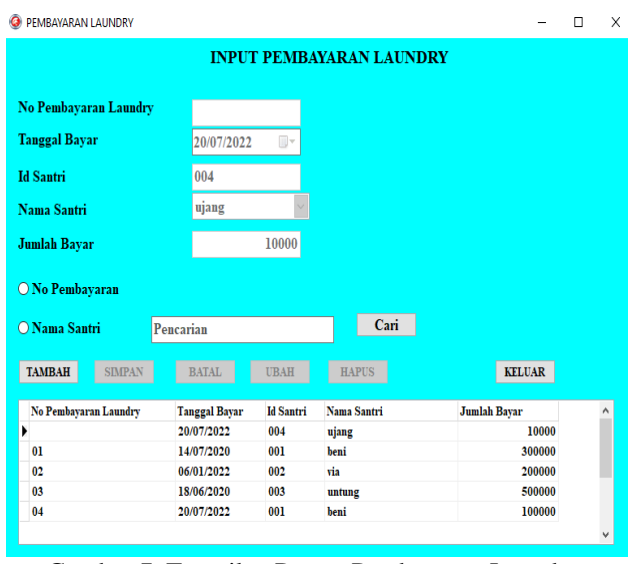

Gambar 7. Tampilan Proses Pembayaran Laundry

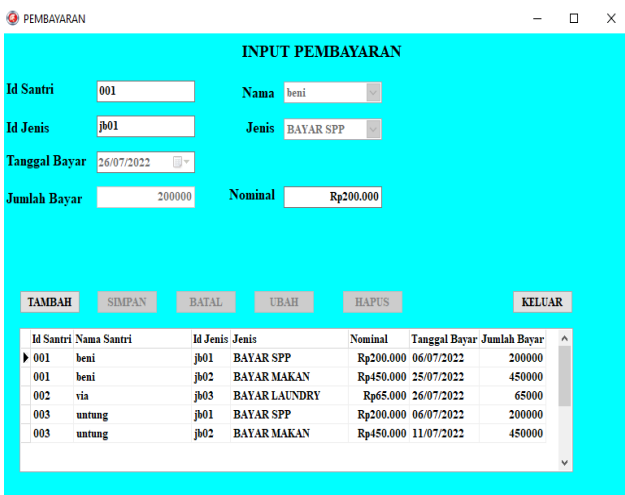

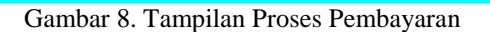

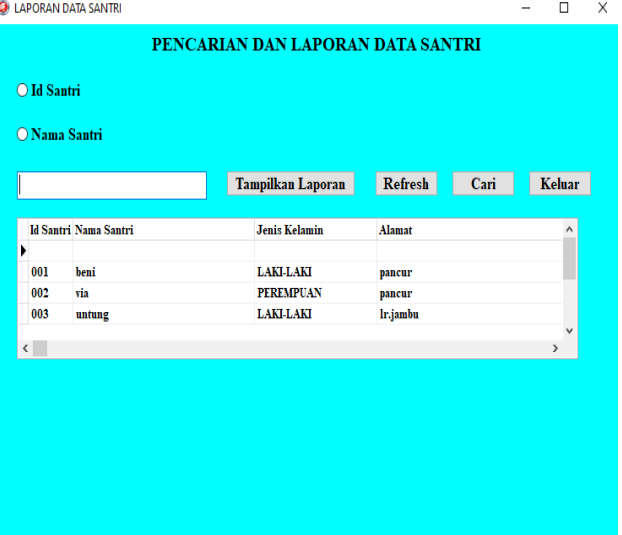

Gambar 9. Tampilan Pencarian Data Santri

|                         |                                                 |                  |          | <b>PONDOK PESANTREN RABIATUL</b><br>Provinsi Sumatera Selatan<br><b>LAPORAN DATA SANTRI</b> |              | JL. Rabiatul Adawiyah RT.01 RW.02 Kemelak Bindung Langit Kec. Baturaja Timur Kab. OKU |                 |         |
|-------------------------|-------------------------------------------------|------------------|----------|---------------------------------------------------------------------------------------------|--------------|---------------------------------------------------------------------------------------|-----------------|---------|
|                         | id santri nama santri                           | ienis kelamin    | alamat   | nama_ayah                                                                                   | nama ibu     | tempat lahir                                                                          | tgl lahir agama | no_hp   |
|                         |                                                 |                  |          |                                                                                             |              |                                                                                       | 20/07/20        |         |
| 001                     | beni                                            | LAKH AKI         | pancur   | amri                                                                                        | Inur         | muaradua                                                                              | 26/06/20 ISLAM  | 0853462 |
| 002                     | via                                             | <b>PFRFMPUAN</b> | pancur   | edi                                                                                         | silawati     | palembang                                                                             | 11/11/20 ISLAM  | 9837037 |
| 003                     | untung                                          | LAKI-LAKI        | Ir jambu | wadiman                                                                                     | sulistiawati | tanjung                                                                               | 16/06/20 ISLAM  | 0978483 |
| 004                     | ujang                                           | <b>AKH AKI</b>   | kemu     | amir                                                                                        | lsiti        | iawa barat                                                                            | 20/06/20 ISLAM  | 0852876 |
| Jumlah Data 5           |                                                 |                  |          |                                                                                             |              |                                                                                       |                 |         |
| Baturaja<br>Mengetahui. | 03/08/2022 14:37:38<br>12022<br>Pimpinan Ponpes |                  |          |                                                                                             |              |                                                                                       |                 | Page 1  |

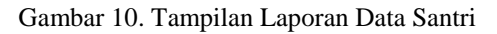

| <b>LAPORAN JENIS BAYAR</b> |                      |                |                   |                                   |      | П      | X |
|----------------------------|----------------------|----------------|-------------------|-----------------------------------|------|--------|---|
|                            |                      |                |                   | PENCARIAN DAN LAPORAN JENIS BAYAR |      |        |   |
| O Id Jenis                 |                      |                |                   |                                   |      |        |   |
| O Jenis                    |                      |                |                   |                                   |      |        |   |
|                            |                      |                | Tampilkan Laporan | Refresh                           | Cari | Keluar |   |
|                            |                      |                |                   |                                   |      |        |   |
| <b>Id Jenis</b>            | <b>Jenis</b>         | <b>Nominal</b> |                   | ٨                                 |      |        |   |
| $\rightarrow$ jb01         | <b>BAYAR SPP</b>     | 200000         |                   |                                   |      |        |   |
| jb02                       | <b>BAYAR MAKAN</b>   | 450000         |                   |                                   |      |        |   |
| jb03                       | <b>BAYAR LAUNDRY</b> | 65000          |                   |                                   |      |        |   |
|                            |                      |                |                   |                                   |      |        |   |
|                            |                      |                |                   |                                   |      |        |   |
|                            |                      |                |                   | v                                 |      |        |   |
|                            |                      |                |                   |                                   |      |        |   |
|                            |                      |                |                   |                                   |      |        |   |
|                            |                      |                |                   |                                   |      |        |   |
|                            |                      |                |                   |                                   |      |        |   |
|                            |                      |                |                   |                                   |      |        |   |
|                            |                      |                |                   |                                   |      |        |   |
|                            |                      |                |                   |                                   |      |        |   |
|                            |                      |                |                   |                                   |      |        |   |

Gambar 11. Tampilan Pencarian Data Jenis Bayar

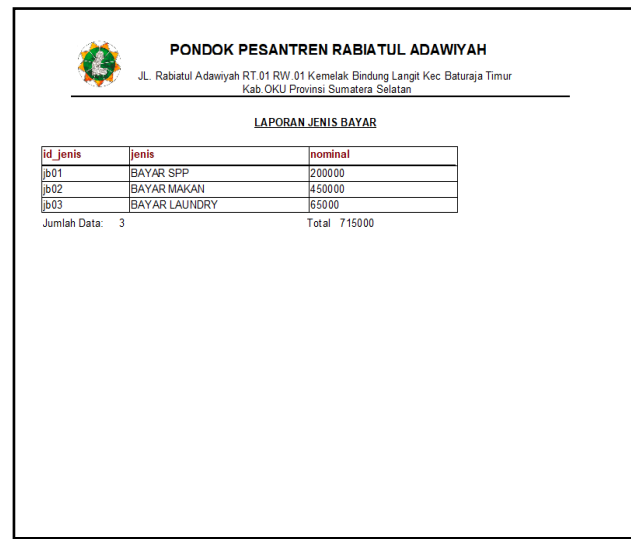

Gambar 12. Tampilan Laporan Data Jenis Bayar

| <b>LAPORAN PEMBAYARAN</b>    |        |                                  |                       |                      |            |                |                   |               | П            |  |
|------------------------------|--------|----------------------------------|-----------------------|----------------------|------------|----------------|-------------------|---------------|--------------|--|
|                              |        | PENCARIAN DAN LAPORAN PEMBAYARAN |                       |                      |            |                |                   |               |              |  |
| O Id Santri                  |        | $O$ Jenis                        |                       |                      | 01/08/2022 |                | ⊪                 |               |              |  |
| O Nama Santri                |        | $O$ Tanggal                      | O Priode Tanggal      |                      | 01/08/2022 |                | ⊪                 |               |              |  |
|                              |        |                                  |                       |                      |            |                |                   |               |              |  |
| Pencarian                    |        |                                  |                       | Tampilkan Laporan    | Refresh    |                | Cari              |               | Keluar       |  |
| <b>Id Santri Nama Santri</b> |        |                                  | <b>Id Jenis Jenis</b> |                      |            | <b>Nominal</b> | Tanggal Bayar ^   |               |              |  |
| $\overline{001}$<br>beni     |        |                                  | ib01                  | <b>BAYAR SPP</b>     |            |                | 200000 06/07/2022 |               |              |  |
| beni<br>001                  |        |                                  | jb02                  | <b>BAYAR MAKAN</b>   |            |                | 450000 25/07/2022 |               |              |  |
| 002<br>via                   |        |                                  | ib03                  | <b>BAYAR LAUNDRY</b> |            |                | 65000 26/07/2022  |               |              |  |
| 003                          | untung |                                  | jb01                  | <b>BAYAR SPP</b>     |            |                | 200000 06/07/2022 |               | $\checkmark$ |  |
|                              |        |                                  |                       |                      |            |                |                   | $\rightarrow$ |              |  |

Gambar 13. Tampilan Pencarian Data Pembayaran

|     |                       |          | PONDOK PESANTREN RABIATUL ADAWIYAH<br>JL. Rabiatul Adawiyah RT.01 RW.01 Kemelak Bindung Langit Kec. Baturaja Timur Kab. OKU | Provinsi Sumatera Selatan |            |              |  |
|-----|-----------------------|----------|----------------------------------------------------------------------------------------------------|---------------------------|------------|--------------|--|
|     |                       |          |                                                                                                    | <b>LAPORAN PEMBAYARAN</b> |            |              |  |
|     | id_santri nama_santri | id jenis | jenis                                                                                                    | nominal                   | tgl bayar  | jumlah bayar |  |
| 001 | beni                  | lib01    | <b>BAYAR SPP</b>                                                                                                    | 200000                    | 06/07/2022 | 200000       |  |
| 001 | beni                  | b02      | <b>BAYAR MAKAN</b>                                                                                                    | 450000                    | 25/07/2022 | 450000       |  |
| 002 | via                   | b03      | <b>BAYAR LAUNDRY</b>                                                                                                    | 65000                     | 26/07/2022 | 65000        |  |
| 003 | untung                | b01      | <b>BAYAR SPP</b>                                                                                                    | 200000                    | 06/07/2022 | 200000       |  |
| 003 | untung                | lib02    | <b>BAYAR MAKAN</b>                                                                                                    | 450000                    | 11/07/2022 | 450000       |  |
|     |                       |          |                                                                                                    |                           |            |              |  |
|     |                       |          |                                                                                                    |                           |            |              |  |

Gambar 14. Tampilan Laporan Data Pembayaran

#### **2. Pembahasan**

1) Pembuatan Database

Langkah-langkah pembuatan database menggunakan MySQL adalah sebagai berikut :

- a. Jalankan aplikasi *Xampp*. kemudian *start Apache* dan *MySql*, lalu
- b. *Google Crome* dan ketikan *localhost*, lalu pilih *phpMyAdmin,* kemudian pilih *New*
- c. kemudian ketikkan db\_pembayaran sebagai nama database yang akan digunakan.
- 2) Pembuatan Tabel

Seperti yang telah disebutkan pada bab sebelumnya sistem informasi ini menggunakan beberapa table. Adapun langkah-langkah pembuatan table adalah sebagai berikut.

- a. Setelah membuat nama *database* telah selesai dilakukan, kemudian isi *create table* lalu kasih nama tabel yang akan dibuat, lalu isi *number of columns* yang akan kita buat
- b. Pada bagian *Field Name* ketikkan nama-nama *field* sesuai dengan struktur *field* pada bab sebelumnya. Pada bagian *Data Type* tentukan tipe data untuk masing-masing *field*.
- c. Tentukan ukuran *field* pada bagian *Length/Values*, kemudian tentukan juga *Format*, khususnya untuk *field* dengan tipe *Date/Time* dan klik *Index* pilih *Primary*.
- d. Jika selesai klik tombol *Save*.
- 3) Menghubungkan MySQL di ODBC

Sebelum memasuk pembuatan Project, adapun yang dilakukan adalah menghubungkan MySQL pada ODBC. Adapun langkah-langkah menghubungkan MySQL ke ODBC adalah sebagai berikut :

- a. Buka aplikasi Data Sources (ODBC).
- b. Pilih Add, kemudian pilih MySQL ODBC 5.31 Driver.
- c. Lalu isi Data Source Name, TC/IP Server, user, dan database.
- d. Kemudian Test.

4) Membuat Project

Langkah-langkah membuat project pada Embarcadero XE2 adalah sebagai berikut :

- a. Buatlah folder terlebih dahulu di data D dengan nama folder Pembayaran
- b. Didalam folder Pembayaran buatlah folder kembali dengan nama form.
- c. Jalankan aplikasi Embarcadero XE2 dengan memilih, menu Start-All Program, kemudian arahkan pointer pada Embarcadero RAD Studio XE2, kemudian klik Embarcadero RAD Studio XE2.
- e. Halaman utama sudah terbuka, kemudian klik New Project, klik delphi project, kemudian pilih VCL From Application.
- f. Pada properties ubahlah name dan caption dengan nama form yang akan dibuat, kemudian klik file Save As tentukan tempat penyimpanan di folder Pembayaran yang telah dibuat sebelumya double klik kemudian pilih folder form.
- g. Menyimpan project klik file Save Project As kemudian simpan di dalam folder sistem Pembayaran
- h. Buatlah field-field yang akan dibuat, jika telah selesai jalankan program dengan cara klik Run, setelah program dijalankan maka secara otomatis didalam folder pembayaran akan muncul folder Win32. Folder Win32 berfungsi untuk menyimpan database dan laporan.

5) Membuat Form MainMenu

Langkah-langkah membuat form mainmenu di aplikasi embarcadero Xe2 adalah sebagai berikut :

- a. Pilih komponen dengan mengetikkan mainmenu dibagian Tab Standard Tool Palette lalu double klik Main Menu.
- b. Selanjutnya ketikkan nama-nama data sub menu yang akan ditampilkan dengan menginputkannya di properties>caption.
- c.Untuk background gunakan komponen Timage pada Menu Tab Additional Tool Palette, atur properties stretch menjadi true kemudian properties align diberi nama all client untuk menyesuaikan ukuran gambar dengan ukuran form.

6) Membuat Data Module

Setelah membuat Form Menu Utama, selanjutnya membuat form data module, data module sendiri digunakan untuk penghubung antara semua form agar saling terhubung satu sama lain, adapun cara membuat data module sebagai berikut :

- a. Klik File>New>Others.
- b. Setelah terbuka maka akan muncul tampilan.
- c. Lalu pilih Data Module>Ok.
- d. Setelah itu sambungkan Form Menu Utama yang telah di buat dengan cara klik File>Use Unit>lalu pilih unit menu utama> lalu klik Ok.
- e. Masuk ke Form Data Module lagi, lalu masukkan komponen ADO Connection pada menu tool palette
- f. Lalu pada bagian properties ADOConnection, pilih connection string, maka akan muncul kotak dialog baru lalu pilih build.
- g. Pada tab provider pilih kemudian klik next.
- h. Setelah klik next, cari lokasi penyimpanan database yang telah disimpan lalu klik test connection.
- i. Jika database berhasil terhubung maka akan ada pemberitahuan.
- j. Pembuatan Form Login Langkah-langkah pembuatan form login adalah sebagai berikut :
- k. Langkah pertama pastikan form login terhubung dengan data module melalui properties kemudian pilih use unit.
- l. Kemudian buatlah tampilan form login.
- m. Jika semua komponen sudah diletakkan pada form, selanjutya masukkan kode programnya.
- 7) Pembuatan Form Menu Utama

Langkah-langkah pembuatan form menu utama adalah sebagai berikut :

- a. Langkah pertama masukkan komponen Mainmenu, komponen ini digunakan untuk membuat menu pada aplikasi yang akan dibuat.
- b. Setelah meletakkan komponen Mainmenu pada form, buatlah menu yang akan dibuat.
- c. Double klik pada komponen Mainmenu untuk membuat menu, lalu klik kanan pada Mainmenu untuk manambahkan Submenu.
- d. Setelah langkah-langkah diatas sudah dilakukan, adapun tampilan gambar.
- e. Untuk menggantikan nama untuk masing-masing menu, dapat dilakukan pada object inspector properties caption.
- f. Untuk langkah-langkah pembuatan menu yang lainya, dapat dilakukan dengan cara seperti yang sudah dijelaskan diatas.
- 8) Pembuatan Form Input Data

Adapun langkah-langkah dari pembuatan Form Input Data dan Transaksi Data adalah :

- a. Langkah pertama pastikan form input data barang terhubung dengan data module melalui file kemudian pilih use unit.
- b. Selanjutnya*,*Tambahkan AdoTable, DataSource, DBGrid.
- c. Klik tombol Properties, setting ubah username, conection, table name,
- d. setting datasource ubah name, kemudian double klik adotable, pilih add all file, kemudian drag ke form yang sudah dibuat.
- e. Tambahkan 6 komponen Button, kemudian ubah Properties Name dan Caption. Masing-masing menjadi : tambah, simpan, batal, ubah, hapus keluar.
- f. Tambahkan komponen TDBGrid yang berfungsi untuk menampilan semua data yang tersimpan dengan mengatur Properties kemudian pilih Datasource sesuai dengan form yang kita buat.
- 9) Pembuatan Form Pencarian dan Laporan Data

Adapun langkah-langkah dari pembuatan form pencarian dan laporan data barang adalah sebagai berikut :

- 1. Tambahkan komponen TDBGrid yang berfungsi untuk menampilkan semua data yang tersimpan.
- 2. Tambahkan Tcombobox dan TEdit untuk membuat kriteria pencarian data kemudian tambahkan komponen button, yaitu cari, Semua Data, Tampilkan laporan, Refresh dan Keluar.
- 3. Setelah selesai mengatur properties dan posisi masing-

masing komponen. Selanjutnya masukkan kode program. Adapun listing dapat dilihat pada halaman lampiran.

10) Selanjutnya pembuatan laporan

Adapun langkah-langkah dari pembuatan laporan data barang adalah sebagai berikut :

- 1. Double klik komponen TfrxReport.
- 2. Pilih new lalu pilih standard report wizard kemudian field pilih add all selanjutnya finish.
- 3. Pada properties klik report title, page header, master data, footer1.
- 4. Untuk pembuatan kepala surat atau kop surat diletakan pada bagian report title, untuk pembuatan judul dilettakan pada bagian page header, untuk pembuatan isi data field diletakan pada bagian master data, dan untuk keterangan mengetahui diletakkan di bagian footer.

## **V. KESIMPULAN DAN SARAN**

## **1. Kesimpulan**

Dari hasil perancangan sampai dengan pembuatan sistem informasi pembayaran pada pondok pesantren rabiatul adawiyah, dapat disimpulkan:

- 1. Pembuatan sistem informasi ini menggunakan *database MySQL* dan *Embarcadero XE2* untuk pembuatan *interfacenya*.
- 2. Proses pengelolaan pendataan pembayaran belum maksimal sehingga peneliti membuat suatu program aplikasi untuk memudahkan proses pendataan pembayaran, proses, dan laporan pembayaran supaya berjalan maksimal dan efisien.
- 3. Sistem informasi harus di dukung dengan desain tampilan yang menarik agar pengguna sistem lebih nyaman dalam mengoperasikannya.
- 4. Proses pembuatan sistem informasi harus dengan logika dan listing program yang tepat dan lengkap agar penggunaannya lebih optimal.
- 5. Dengan adanya sistem informasi pembayaran ini diharapkan dapat mempercepat serta mempermudah dalam pengelolahan data.

## **2. Saran**

Sebagai penutup dari laporan ini, maka penulis ingin menyampaikan beberapa saran yang dapat bermanfaat bagi semua. Adapun saran-saran yang ingin penulis sampaikan adalah:

- 1. Dalam pembuatan sistem informasi pembayaran ini, peneliti mengunakan *database MySql*, untuk selanjutnya diharapkan dapat menghasilkan sistem informasi pembayaran dengan *database* yang lain yang memiliki kemampuan lebih dalam penyimpanan data.
- 2. Dalam pembuatan sistem informasi pembayaran ini tampilan sistem, logika, dan penerapan pada listing program penulis buat masih cukup sederhana. Untuk itu, pada penelitian selanjutnya bisa dibuat lebih sempurna.
- 3. Penulis mengharapkan dalam pengembangan sistem informasi ini selanjutnya agar dapat menambahkan komponen-komponen yang kurang dalam program aplikasi kami.
- 4. Diharapkan pada peneliti berikutnya dapat lebih baik lagi dalam mengembangkan sebuah sistem informasi yang bisa beroperasi lebih bagus dari kami.
- 5. Pada program aplikasi ini masih menggunakan desain tampilan standar, maka untuk selanjutnya diharapkan agar dapat menambah standar pembuatan desain lebih baik lagi.

#### **DAFTAR PUSTAKA**

- Andri Kristanto, 2003. *Perancangan Sistem Informasi dan Aplikasinya*. Grava Media:Yogyakarta.
- Bunafit Nugroho,2008. *Panduan Lengkap Menguasai Perintah SQL.* Media Kita : Jakarta.
- Eko Indrayawan, Francisca Aure Liasie dan Tomi Suyugo, 2011. *Mastering Delphi XE.* Andi Offset : Yogyakarta
- Tata Sutabri, 2005. *Sistem Informasi Manajemen*. Andi Offset : Yogyakarta.